# A Guide to Incorporating Reader-Friendly Visual Elements in

Reporting Supplement to "Using Visual Elements in Reports" presented on 3-15-17 by Rebecca Brinkley, Oregon Secretary of State, Audits Division

# **Contents**

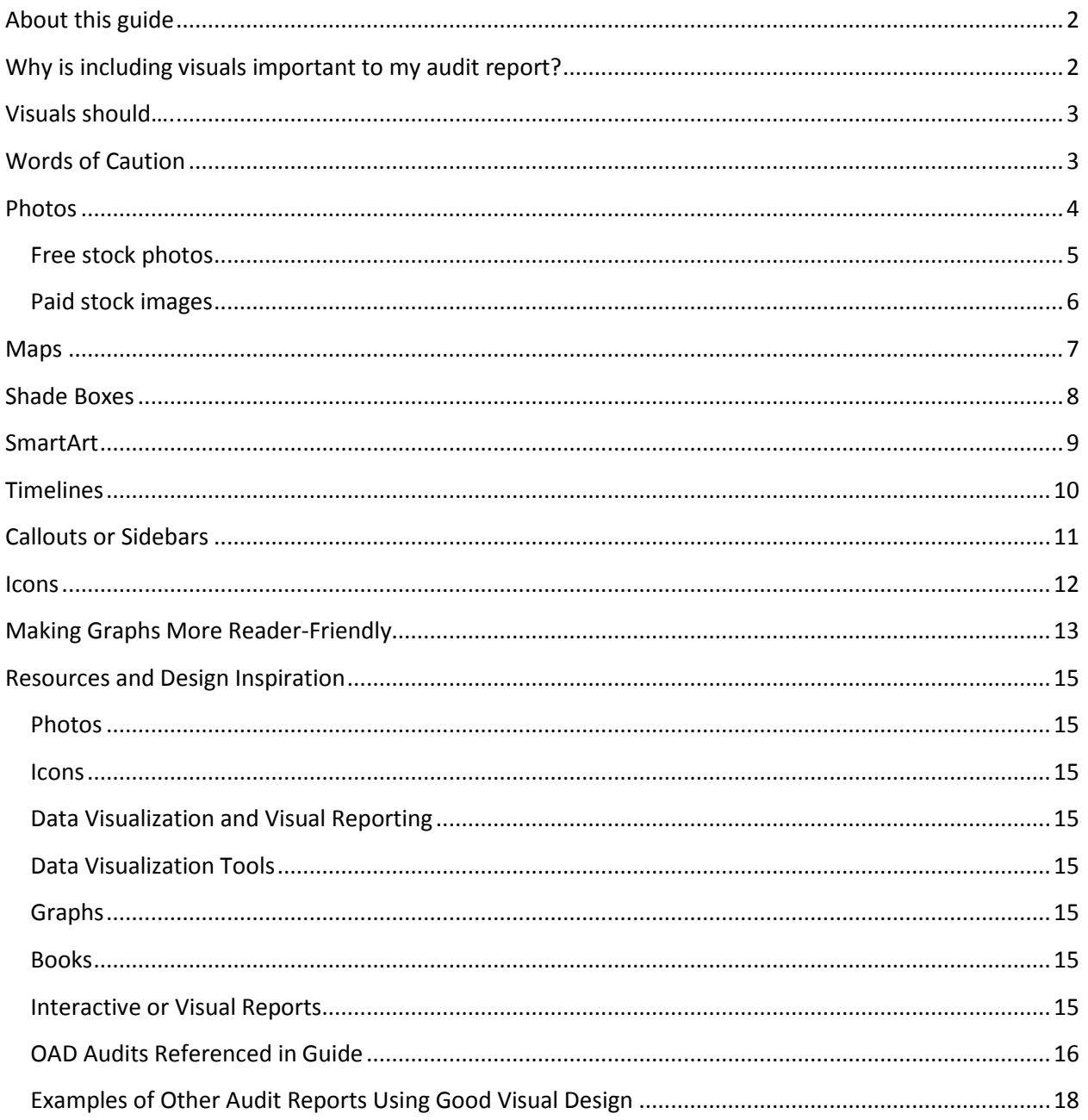

## <span id="page-1-0"></span>**About this guide**

This guide was created by staff at the Oregon Audits Division as a tool to help auditors include visual elements in the reporting writing process. As such, much of it reflects that perspective and includes examples from published audits.

## <span id="page-1-1"></span>**Why is including visuals important to my audit report?**

At the Oregon Audits Division, we have three primary audiences: the agency under audit, the legislature, and the public. We have an obligation to communicate our findings to our audience in ways they can understand. Effective data presentation can play a strong role in audit reports. By presenting data visually in more user-friendly ways, we can reach lawmakers and the public in a timely manner to inform decisions and ensure audit topics are of importance. In doing so, we can further the impact of our findings. How you present information can impact interpretation, or misinterpretation.

**Visuals help readers understand the information** you are presenting to them.

- Most people are visual thinkers, with 30% strongly thinking in picktures and 45% using both pictures and words in their thinking. Only 25% think exclusively in words. (*[Linda Kreger Silverman, 2005\)](http://www.pegy.org.uk/Upside-Down%20Brilliance%20-A4%20pdf.pdf)*
- Visuals can help engage your reader, and help them to connect with your material. Visuals enhance retrieval and increase retention by increasing the likelihood the information associated with the image(s) will be rememberd (*[Kouyoumdjian, 2012\)](https://www.psychologytoday.com/blog/get-psyched/201207/learning-through-visuals).*
- Visuals can enhance your readers' ability to remember the material, and decrease the time it takes your readers to learn or comprehend the material *[\(Kouyoumdjian, 2012\)](https://www.psychologytoday.com/blog/get-psyched/201207/learning-through-visuals).*
- Repetition of some graphic elements adds unity to the piece, **makes work more memorable** *[\(Evergreen, 2013\)](http://stephanieevergreen.com/wp-content/uploads/2013/02/ERLC.pdf).*
- "Multimode learning increases chance at storage of info in long-term memory because it eases cognitive load of body text. Choose pictures or graphics related to your topic. Graphics include, but shouldn't be limited to, tables and charts" *[\(Evergreen, 2013\)](http://stephanieevergreen.com/wp-content/uploads/2013/02/ERLC.pdf).*

*". . . by retrieving a visual cue presented on the pages of a book or on the slides of a lecture presentation, a learner is able to accurately retrieve the content associated with the visual" [\(Kouyoumdjian, 2012\)](https://www.psychologytoday.com/blog/get-psyched/201207/learning-through-visuals).*

#### **Effective visuals are extremely powerful when used correctly to communicate an appropriate message**

- Our brains process visual informatio[n 60,000 times faster than text](http://bit.ly/2k3x8Fi)
- 90% of the information transmitted to the brain is visual

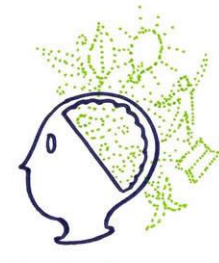

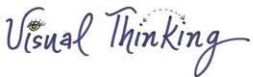

- 70% of your sensory receptors are in your eyes
- 50% of your brain is active in visual processing
- [A 1995 GAO report](http://www.gao.gov/assets/160/154841.pdf) found costly federal program evaluations were not circulated or used, despite the high profile of the agencies being evaluated. The evaluations, GAO concluded, were not organized and communicated effectively, nor did they reach the right people in an easily-digestible form.

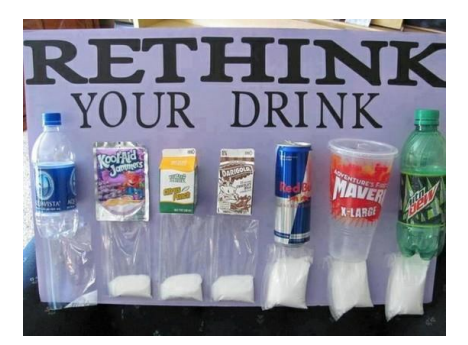

# <span id="page-2-0"></span>**Visuals should….**

- **•** Engage the reader
- Help tell the story
- Convey meaning
- Reinforce and/ clarify ideas

*If they don't do one of the above, you may want to reconsider their use in your report.* 

## <span id="page-2-1"></span>**Words of Caution**

- How you present information can impact interpretation, or misinterpretation.
- Giv[e proper credit](http://bit.ly/2ksoO5f) for photos and images you use
- From [Stephanie Evergreen's Report E](http://stephanieevergreen.com/wp-content/uploads/2013/02/ERLC.pdf)valuation Checklist, 2013:
	- $\circ$  Be careful not to overdo it too many elements can add clutter or complication
	- o Color looks different on a computer screen than on paper. Print on a blackand-white printer and then make a copy of that printout to check legibility.
	- o People with colorblindness have difficulty with red-green and yellowblue combinations

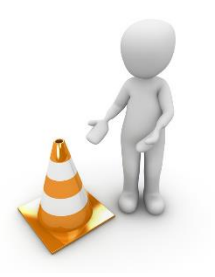

# <span id="page-3-0"></span>**Photos**

Photos are a great way to incorporate visuals into your report. These can be used in sidebars, or within the body of your report to emphasize a point or idea. Make sure to attribute the photos or images, if needed.

## **Take photos during Scoping and Fieldwork**

When you're out in the field, take your smartphone or digital camera along and snap photos that could be of use in the report. Email the photos to yourself shortly afterward and save them on the H drive for later use. For example, the Forestry team took this photo during the course of the audit:

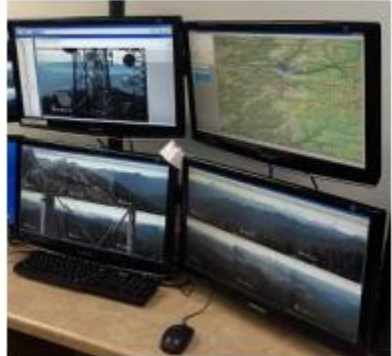

Remote-detection camera monitors

## **Obtain photos from the agency**

As you enter the reporting phase, get in touch with agency contacts who may have access to photos your team may want to use in the report. Obtain permission to use the photos in the report, especially if the photos include people. For example, in the Oregon State Hospital audit, the team was not able to contact or interview patients due to HIPPA regulations. To obtain photos, the team got in touch with contacts at the agency and explained they'd like to have photos of patients in the audit report. The agency, with permission of the patients photographed, provided photos the team could use, including these two:

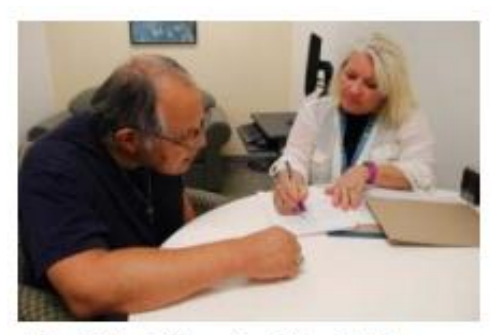

Hospital staff meet with a Bridges patient to discuss benefits

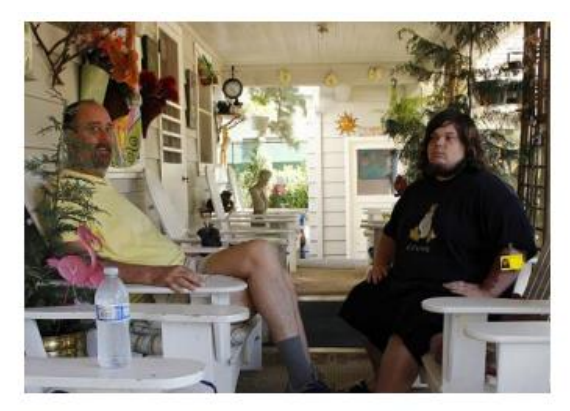

Patients pose for a photo outside of the Empowerment Center

**For all photos or images, you need to make sure you are giving appropriate credit when necessary.** This may vary by website and whom you obtain photos from.

## [Understanding types of](https://support.google.com/websearch/answer/29508?p=ws_images_usagerights&hl=en&rd=1) **usage rights**

- Free to use or share: Allows you to copy or redistribute its content if the content remains unchanged.
- Free to use, share, or modify: Allows you to copy, modify, or redistribute in ways specified in the license.

 Commercially: If you want content for commercial use, be sure to select an option that includes the word "commercially," (you would not need to do this for an audit report).

### <span id="page-4-0"></span>**Free stock photos**

Stock photos are a great resource to add photos to your report.

[Pexels:](https://www.pexels.com/) All photos on this site are licensed under Creative Commons Zero (CC0) liscense, which means the pictures are free to use for any legal purpose. In addition, **no attribution is required**.

**[Flickr Creative Commons](https://www.flickr.com/commons)**: Some federal agencies have Flickr streams, which may be useful for your audit. From the Department of Agriculture's Flickr stream:

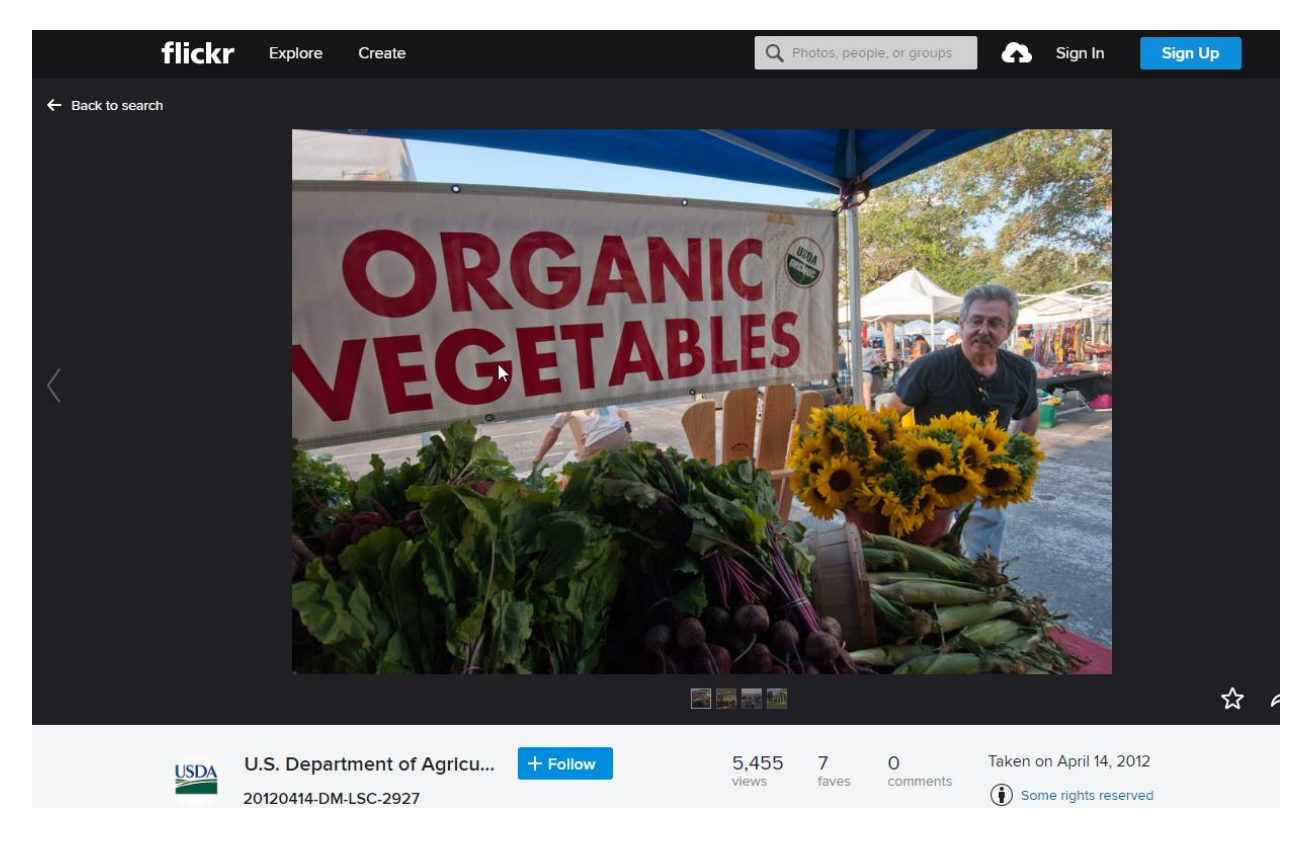

Many Flickr users have chosen to offer their work under a [Creative Commons license,](https://www.flickr.com/creativecommons/) but you need to **make sure you are using content under the correct type of license for useage**:

- Attribution liscense: Okay to use, but you must give credit.
- Noncommercial liscense: Okay to use.
- No derivative works: Okay to use, but you cannot alter the work.
- Share alike: Okay to use. Similar to "no derivative works."
- Public Domain Dedication: Okay to use.
- Public Domain Work: Okay to use.

#### **Google images**

#### **Searching**

Go to **Advanced Image Search**. Turn on SafeSearch and filter by liscense type.

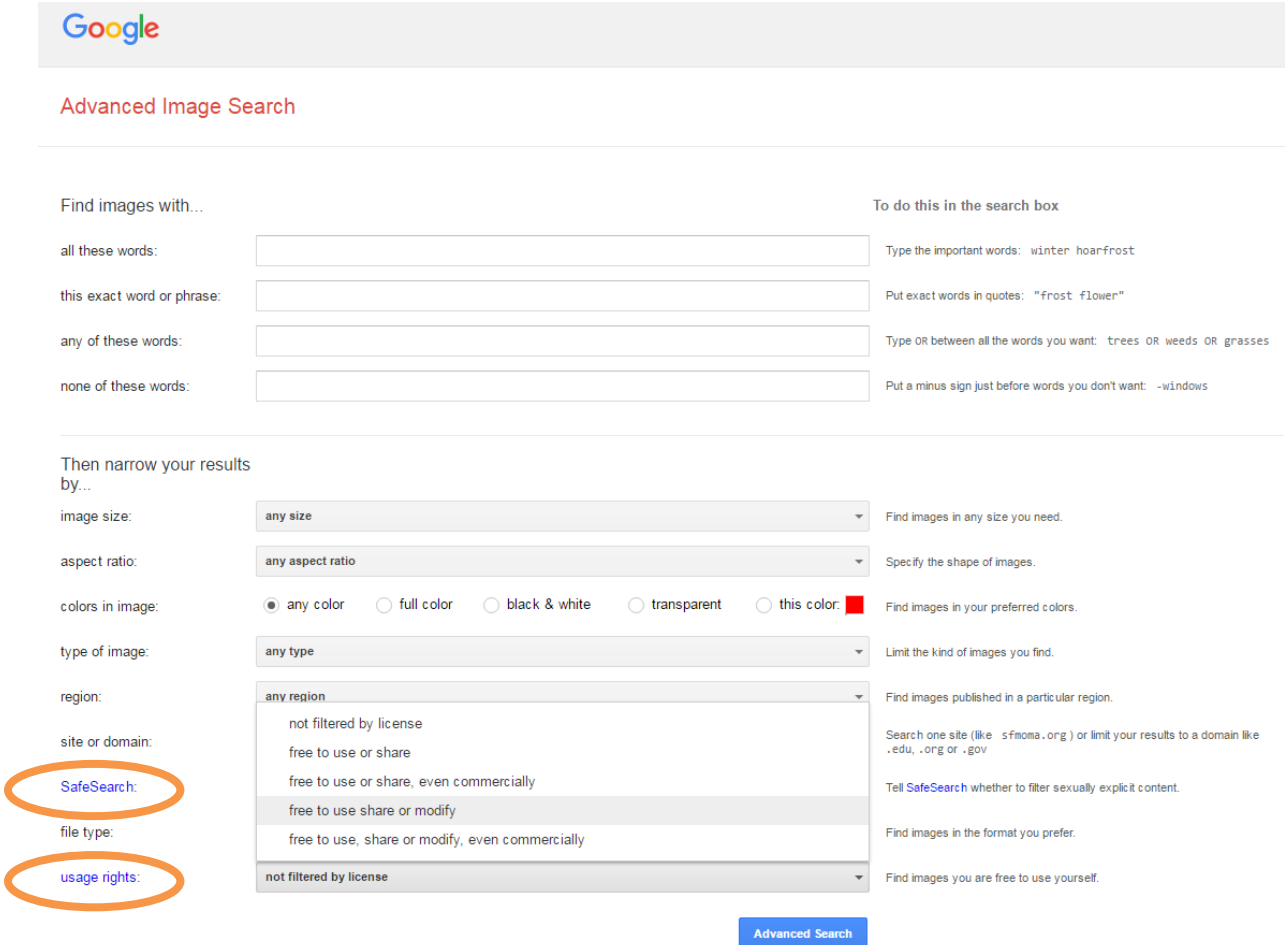

### <span id="page-5-0"></span>**Paid stock images**

There are many to choose from! Paid sites can have higher quality images and more variety than free sites. Depending on your need, you may find some sites more useful than others—buying in bulk verusus buying one or two photos for example. Here are some examples of potentially useful sites:

Dreamstim[e https://www.dreamstime.com/](https://www.dreamstime.com/)

Photodune<https://photodune.net/>

500 Pixels<https://500px.com/home>

Snapwire<https://www.snapwi.re/invest>

# <span id="page-6-0"></span>**Maps**

Grab the readers' attention

÷

- Highlight important geographical differences
- Add context

Maps can be a powerful tool in a report- it is much easier and more effective to show someone where something is happening than to tell them.

> Examples from OAD reports include maps using GIS, Google Maps, and images obtained from the agency.

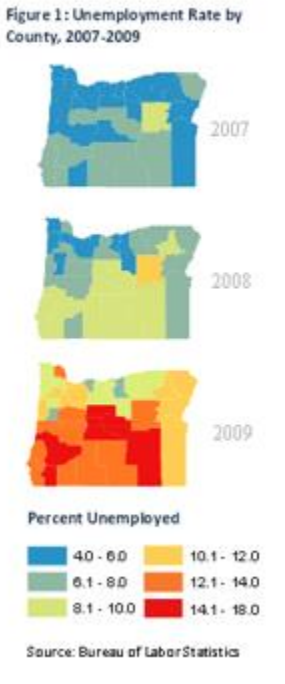

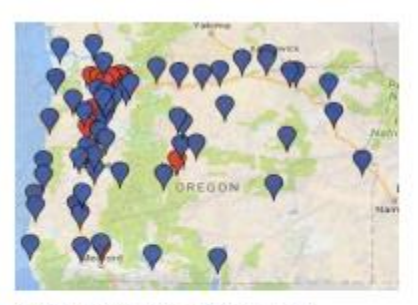

Most of Oregon's 66 standard enterprise zones are in rural areas, (marked in blue above), but zones in **Washington and Multnomah counties** accounted for much of the new jobs reported for the program.

Figure 3: WRD Water Management Regions and Districts, 2015

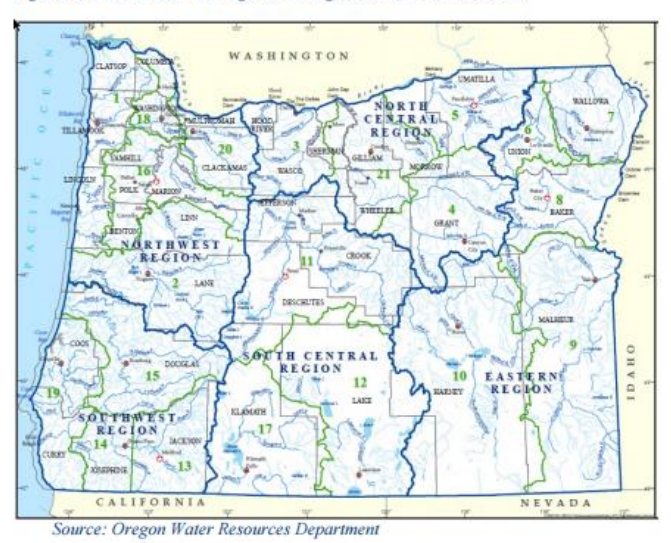

# <span id="page-7-0"></span>**Shade Boxes**

- Differentiate a large amount of text
- Signal a change in style and tone
- Set off facts or info that may not follow report flow

In the simplest form, it is an example that is visually different than the rest of the report. It was first used in a report to highlight the profile of a staff person who worked at the agency under audit. Here, the team used it to highlight water rights.

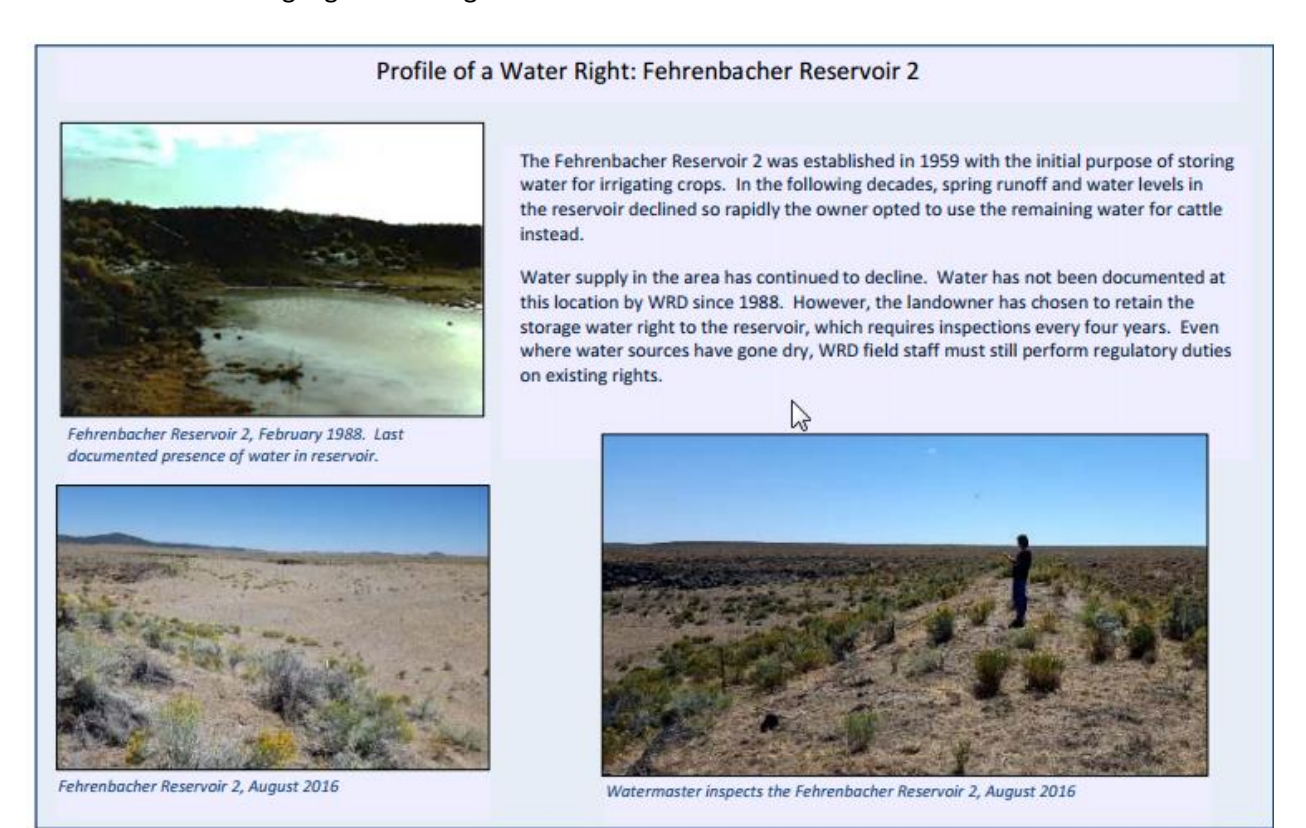

# <span id="page-8-0"></span>**SmartArt**

SmartArt is a tool in Office products that can be helpful for showing processes or relationships, such as organizational charts.

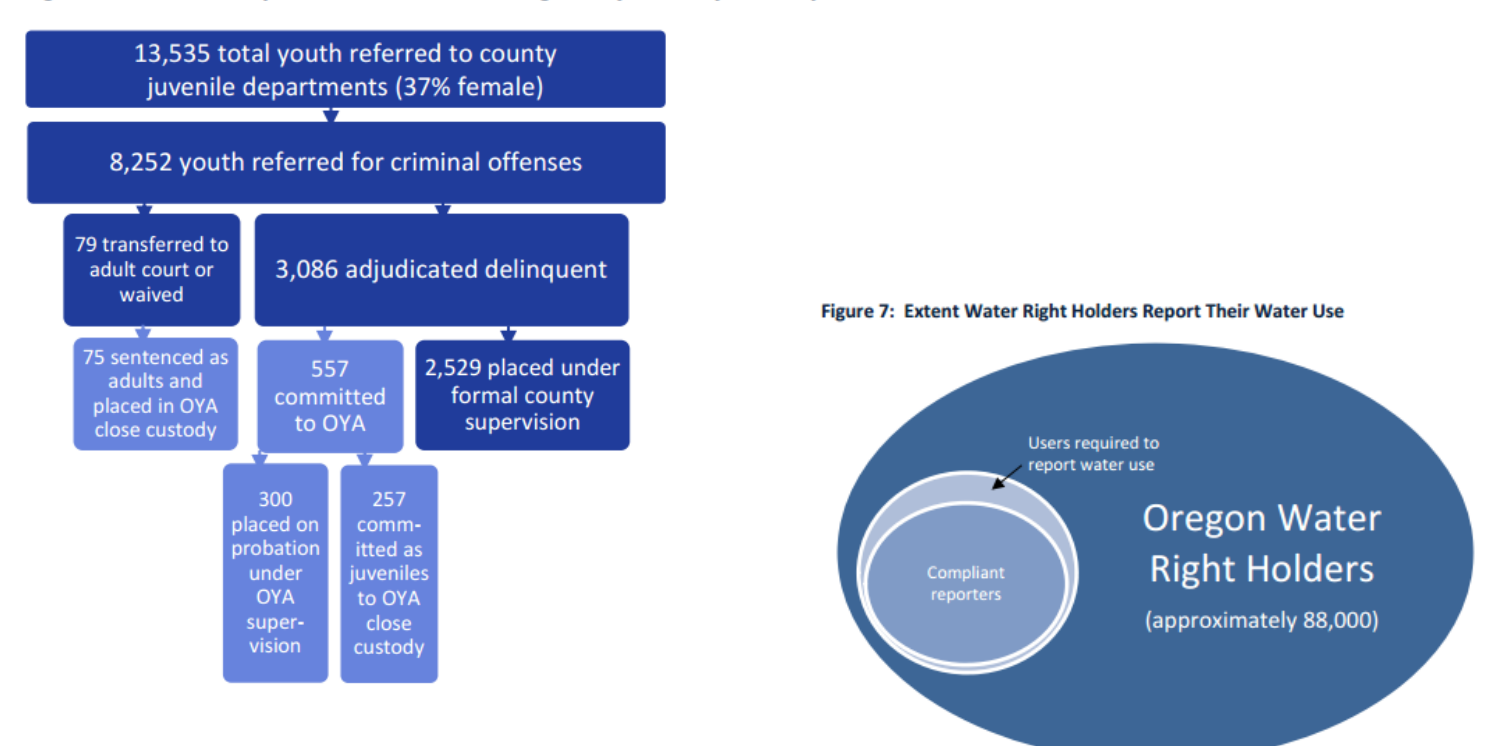

#### Figure 2: Number of youth that moved through the juvenile justice system, 2014

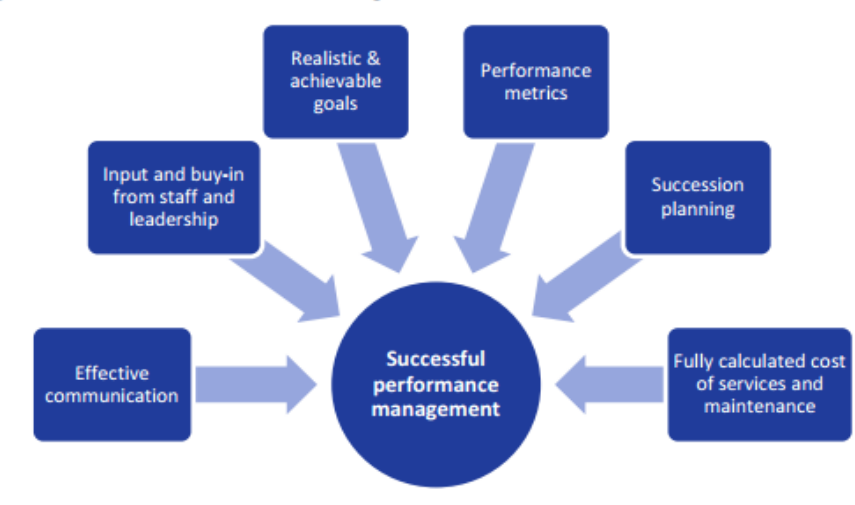

#### Figure 17: Successful Performance Management Practices

# <span id="page-9-0"></span>**Timelines**

Timelines can be simplistic, or detailed with as much or as little information as you want.

**Data Center Security Warnings Issued:** 2006 Public Audit 2008 Public Audit 2008 Confidential Audit 2008 Consultant Report 2009 Public Audit 2009 Confidential Audit 2010 Public Audit 2010 Public Security Audit 2010 Confidential Audit 2012 Public Audit 2012 Confidential Audit

#### 1999

OYA provides a transition program for 25 young women at Corvallis House

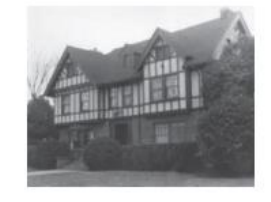

#### 2009

**OYA closes Corvallis House** and moves transition program into Oak Creek YCF serving an average of 9-12 young women.

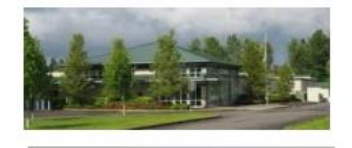

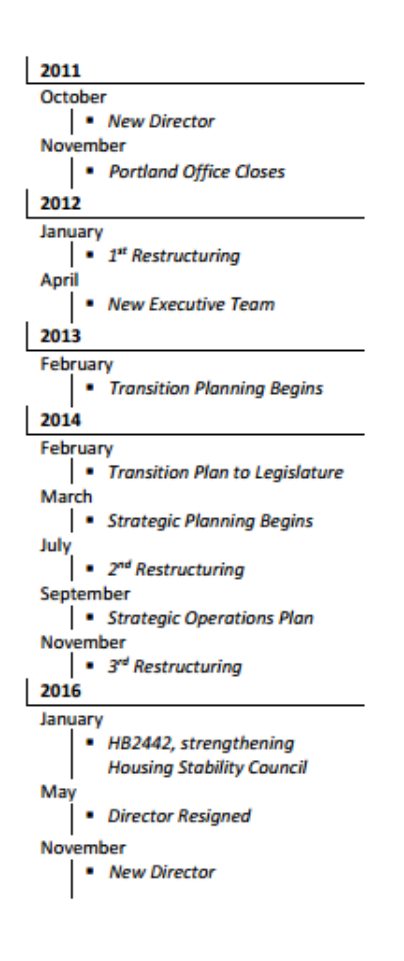

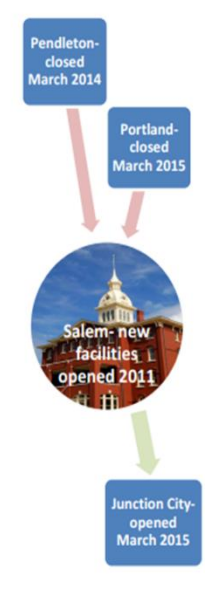

# <span id="page-10-0"></span>**Callouts or Sidebars**

- Highlight important facts or data that may be buried in the text or add new information
- Draws your attention to something you want to emphasize.
- May or may not be information in the body of the report
- Can he helpful to list information that you want to convey, but don't want to take up space in the body.

### **Figure 4: JOBS Services Cut in 2011 Currently Available**

Job Search Work Experience Subsidized Employment (limited) High School Diploma or GED (limited)

## **No Longer Available**

Adult Basic Education English as a Second Language Life Skills JOBS Skills Training Community Services Program Vocational Training On the Job Training Employment Retention Parents as Scholars Program Entry/ Holistic Orientation Child Related Activities Domestic Violence Drugs and Alcohol Mental Health Learning Disability Assessment Short-Term Medical Issues Rehabilitative Services

# **Security Functions Reviewed**

**Security Planning and Staffing** 

**Vulnerability Management** 

**Network Security** 

**User Account Management** 

**Security Patching and Anti-virus** 

**Replacing Outdated Operating Systems** 

**Security Awareness Training** 

*"We used the data to try and determine the areas of strength and weaknesses in our curriculum and make adjustments accordingly." -Principal Survey Respondent*

Highways lost over 400 employees to retirement from 2008-2013

# <span id="page-11-0"></span>**Icons**

- Visually communicate an idea
- Organizes information for the reader throughout the report
- Can be used in graphs, SmartArt
- Visual cues to guide the reader

#### Several barriers to county program tracking still need to be addressed

Counties identified several barriers to recording program information.

#### Too few county staff

Following years of budget cuts in several county departments, county probation officers may have anywhere from 5 to 60 juveniles on their caseload in a given month. According to county probation officers we spoke with, the demands of the job mean an ideal caseload number is about 15 cases at a time.

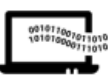

#### Time-consuming data entry requirements

The increasing amount of paperwork and documentation that is required of probation officers and service providers cuts into the amount of time that they have to spend working directly with youth. Adding more detailed program information into JJIS may further increase the administrative burden on both parties.

#### **Inserting an icon or photo into SmartArt**

- Choose a SmartArt graphic from the 'Insert' tab
- Click on one of the shapes within the graphic, then click on the "Format" tab on the ribbon when it appears.
- Choose "Shape Fill," then "Picture"

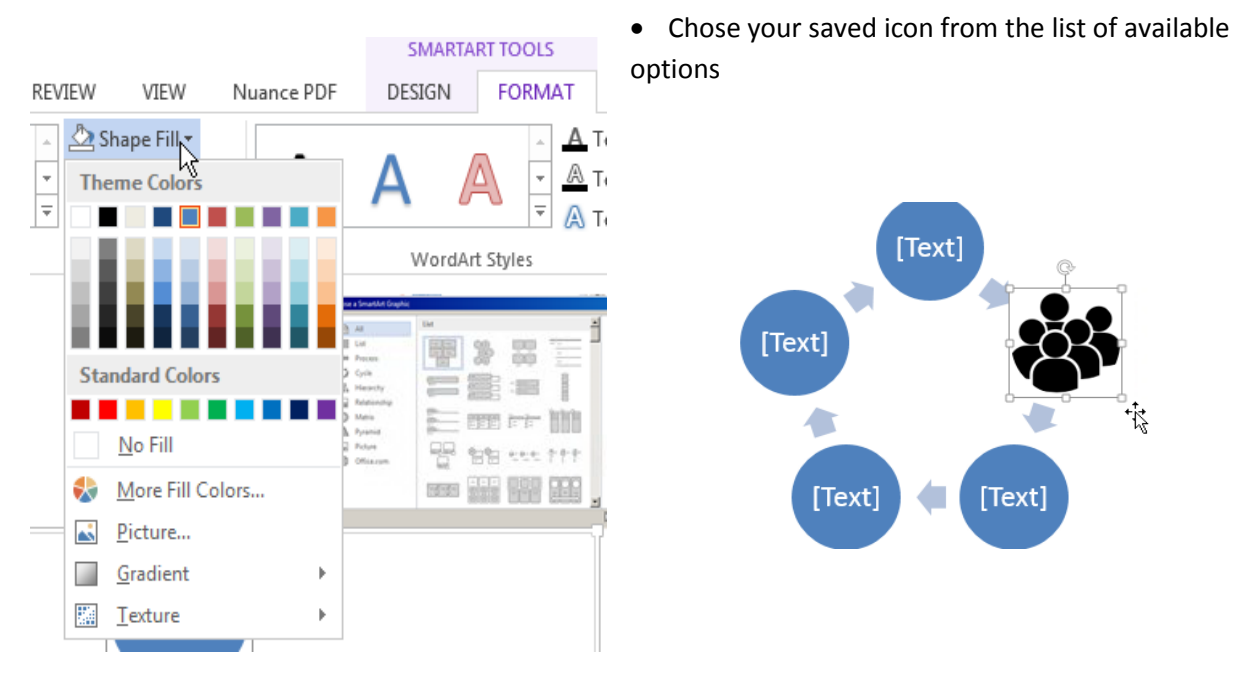

*\*It is important to always check the liscening information to see how the creater needs to be credited.* 

# <span id="page-12-0"></span>**Making Graphs More Reader-Friendly**

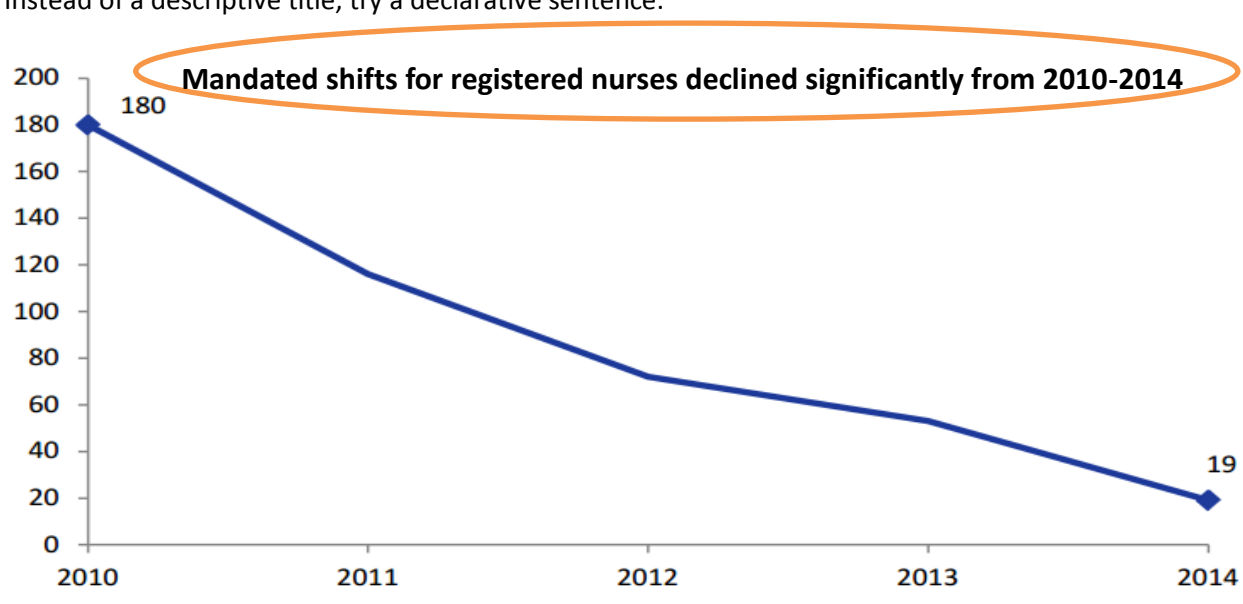

**Use active language in the title** to tell the reader what is going on. Don't make them guess. Instead of a descriptive title, try a declarative sentence.

**Directly label your data points** and delete the legend when possible.

- R click on last data point, choose 'Add data label'
- R click on data label, choose 'Format data label'
- Unclick 'Value' and choose 'Series Name'
- Select the label and drag it to where you'd like it to be

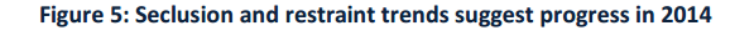

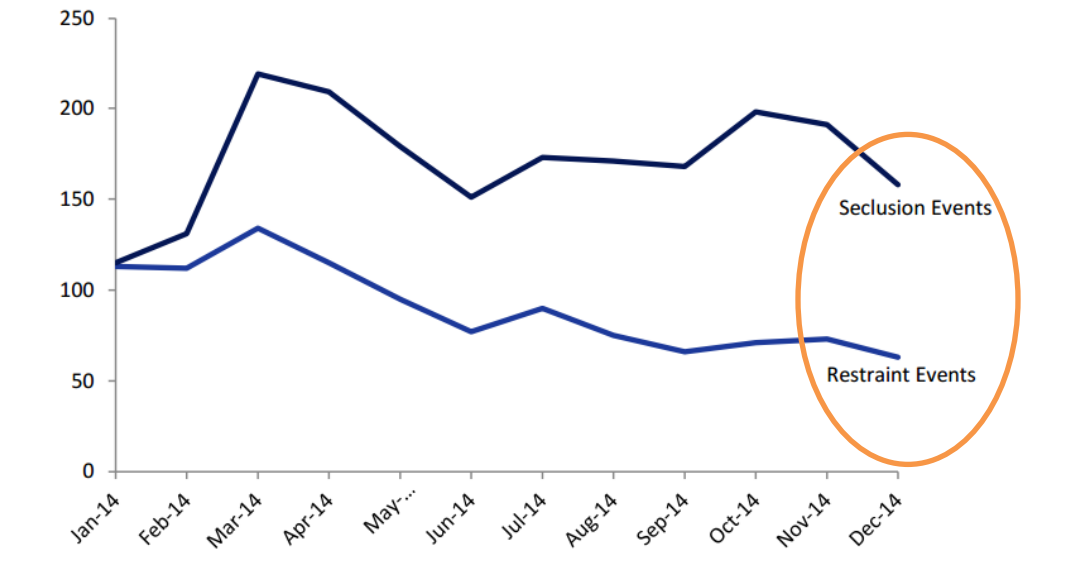

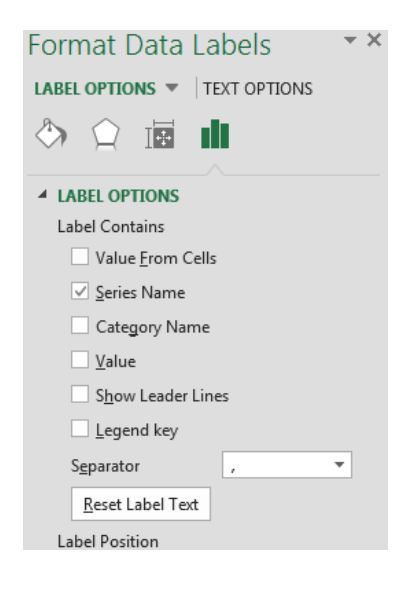

### **Use color and shading** to guide the readers' eye to what's important.

Format lines by right-clicking on each data point after the point in time of change to format the line.

The percent of inspections completed on time decreased significantly after the agency lost key staff in 2014

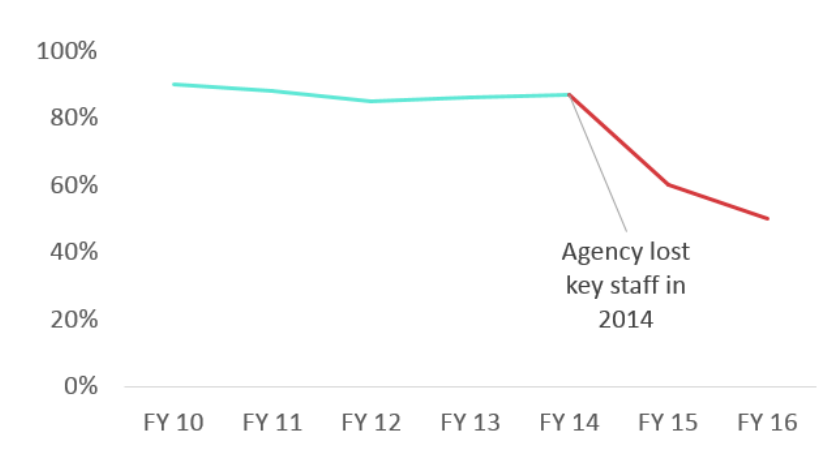

**In this example**, the auditors used a lighter shade of blue to draw the readers' attention to where Oregon ranked.

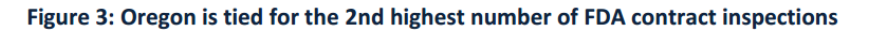

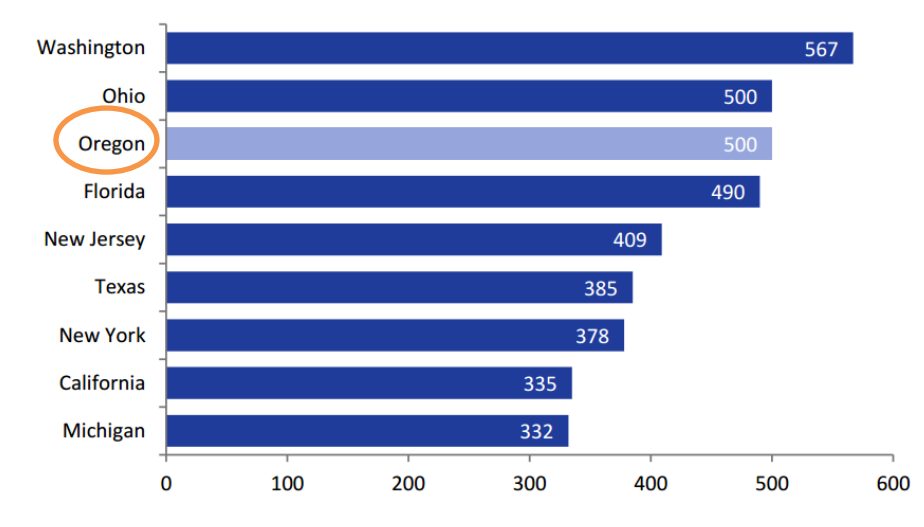

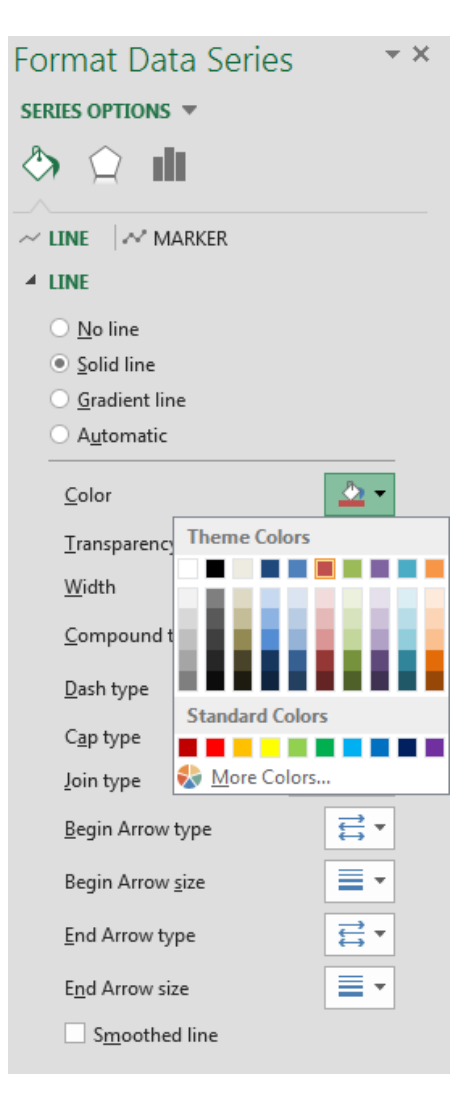

# <span id="page-14-0"></span>**Resources and Design Inspiration**

### <span id="page-14-1"></span>**Photos**

- [Giving credit for photos you use](http://bit.ly/2ksoO5f)
- **•** [Flickr Creative Commons](https://www.flickr.com/commons)
- [Google Images](https://www.google.com/advanced_image_search)
- **•** [Dreamstime](https://www.dreamstime.com/)
- [Pexels](https://www.pexels.com/)

### <span id="page-14-2"></span>**Icons**

- [Use and Abuse of Icons in the Modern Age](http://webdesign.tutsplus.com/articles/use-and-abuse-of-icons-in-the-modern-age--webdesign-17064)
- [Creating icons with Adobe Illustrator](http://design.tutsplus.com/tutorials/quick-tip-creating-simple-icons-with-adobe-illustrator-a-beginners-guide--vector-5633)
- FLATICON [\(used in the design page example\)](http://www.flaticon.com/)
- [Vector Portal](http://www.vectorportal.com/)
- [Freepik](http://www.freepik.com/)

## <span id="page-14-3"></span>**Data Visualization and Visual Reporting**

- [Data Visualization Approaches for Program](https://www.k4health.org/blog/post/data-visualization-approaches-program-evaluation-and-beyond)  [Evaluation \(and Beyond\)](https://www.k4health.org/blog/post/data-visualization-approaches-program-evaluation-and-beyond)
- Stephanie [Evergreen](http://stephanieevergreen.com/blog/)
- [The art of visual design](http://sqlserverbiblog.wordpress.com/2011/05/22/lets-get-visual-the-art-of-report-design/)
- [Ann K. Emery](http://annkemery.com/dataviz-design-process/)
- [Edward Tufte](http://www.edwardtufte.com/tufte/)
- [Stephen Few](http://www.perceptualedge.com/)
- [Nate Silver example](https://fivethirtyeight.com/features/science-isnt-broken/#part1) (FiveThirtyEight is a good resource for data viz in general)

## <span id="page-14-4"></span>**Data Visualization Tools**

- Stephanie Evergreen and Ann Emery's Data [Visualization Checklist](http://annkemery.com/wp-content/uploads/2016/10/DataVizChecklist_May2016.pdf)
- Stephanie Evergreen's Evaluation Report [Layout Checklist](http://stephanieevergreen.com/wp-content/uploads/2013/02/ERLC.pdf)
- [22 Free Tools for Data Visualization and](http://www.computerworld.com/article/2507728/enterprise-applications-22-free-tools-for-data-visualization-and-analysis.html)  [Analysis](http://www.computerworld.com/article/2507728/enterprise-applications-22-free-tools-for-data-visualization-and-analysis.html)
- [The 36 Best Tools for Data Visualization](http://www.creativebloq.com/design-tools/data-visualization-712402)

### <span id="page-14-5"></span>**Graphs**

- [How to create a chart in Excel](http://www.excel-easy.com/data-analysis/charts.html)
- [Beginner and Intermediate Tips for Excel](http://annkemery.com/excel/charts/)  **[Charts](http://annkemery.com/excel/charts/)**
- Microsoft's e[ight best tutorials on Excel](http://blogs.office.com/2012/05/30/our-eight-best-tutorials-on-excel-charts/)  [charts](http://blogs.office.com/2012/05/30/our-eight-best-tutorials-on-excel-charts/)
- [Creating a timeline in Excel](https://www.officetimeline.com/excel-timeline)
- [Secondary Axes in Charts](http://peltiertech.com/secondary-axes-in-charts-2/)
- [Dual-Scaled Axes in Graphs Are They Ever the](http://bit.ly/2e5oZle)  [Best Solution?](http://bit.ly/2e5oZle) *Stephen Few*
- Stephanie Evergreen
	- o How to Add a Benchmark Line to a [Graph](http://stephanieevergreen.com/adding-a-benchmark-line/)
	- o How to create [Lollipop Graphs](http://stephanieevergreen.com/lollipop/)
	- o How to create [Dumbbell Dot Plots](http://stephanieevergreen.com/how-to-make-dumbbell-dot-plots-in-excel/)
	- o How to create [Slopegraphs](http://stephanieevergreen.com/slopegraph/)
	- o How to create [Overlapping Bar](http://stephanieevergreen.com/overlapping-bars/)  **[Graphs](http://stephanieevergreen.com/overlapping-bars/)**
	- o How to create Back-to-Back Graphs

### <span id="page-14-6"></span>**Books**

- Stephanie D.H. Evergreeen, *Presenting Data Effectively* (2014)
- [Edward Tufte](http://www.edwardtufte.com/tufte/) *Visual Display of Quantitative Information* (2001), *Envisioning Information*  (1990), *Visual Explanations* (1997), *Beautiful Evidence* (2006)

### <span id="page-14-7"></span>**Interactive or Visual Reports**

- [Institute for Health Metrics and Evaluation:](https://www.healthdata.org/results/data-visualizations)  [Data Visualizations](https://www.healthdata.org/results/data-visualizations)
- [Interactive web version](http://leg.wa.gov/jlarc/reports/2015/MedicaidFraudFalseClaims/f/default.htm#Report) of WA JLARC report: Medicaid Fraud False Claims Act Sunset Review
- [Multnomah County Tax Equity Interactive](https://multco.us/auditor/property-tax-equity)  [Map](https://multco.us/auditor/property-tax-equity)
- The City of Scottsdale-2016 Report to **[Citizens](http://www.scottsdaleaz.gov/Assets/ScottsdaleAZ/About+Scottsdale/Annual+report+2016.pdf)**

# <span id="page-15-0"></span>**OAD Audits Referenced in Guide**

- TANF: High Expectations, Stronger Partnerships, and Better Data Could Help More Parents Find Work (2014)<http://sos.oregon.gov/audits/Documents/2014-08A.pdf>
- ODOT: Better Workforce Planning Needed to Maintain Staff Expertise for Quality Construction (2014[\) http://sos.oregon.gov/audits/Documents/2014-12.pdf](http://sos.oregon.gov/audits/Documents/2014-12.pdf)
- Oregon State Hospital: Significant Actions Taken to Improve Safety and Promote Patient Recovery, but Further Improvements are Possible (2015) <http://sos.oregon.gov/audits/Documents/2015-23.pdf>
- State Data Center: First steps to address longstanding security risks, much more to do (2015)<http://sos.oregon.gov/audits/Documents/2015-20.pdf>
- Improving State Computer System Security will take Time, Resources, and Cooperation (2016)<http://sos.oregon.gov/audits/Documents/2016-30.pdf>
- Oregon's Department of Fish and Wildlife Needs a Comprehensive Management Strategy to Prioritize Workload and Plan for the Future (2016) <http://sos.oregon.gov/audits/Documents/2016-01.pdf>
- Teacher Standards and Practices Commission: Better Oversight and a More Productive Work Environment Could Improve Service to Educators (2016) [http://sos.oregon.gov/audits/Documents/2016-04.pd](http://sos.oregon.gov/audits/Documents/2016-04.pdf)
- OYA: Female Youth Offenders Need More Transition Options (2016) [http://sos.oregon.gov/audits/Documents/2016-07.pdf f](http://sos.oregon.gov/audits/Documents/2016-07.pdf)
- ODF: Actions Needed to Address Strain on Workforce and Programs from Wildfires (2016) <http://sos.oregon.gov/audits/Documents/2016-18.pdf>
- ODE: Clearer Communication, Consistent Use of Results and an Ongoing Commitment to Improvement Could Help Address Testing Concerns (2016) <http://sos.oregon.gov/audits/Documents/2016-21.pdf>
- DHS: To Better Achieve its Mission, Vision, and Goals, DHS Must Increase Efforts to Address Employees' Concerns (2016) <http://sos.oregon.gov/audits/Documents/2016-24.pdf>
- ODA: Improved Management Practices, Use of Resources Could Help Food Safety Program Achieve its Mission (2016)<http://sos.oregon.gov/audits/Documents/2016-27.pdf>
- OHCS: Critical Improvements Needed to Help Ensure Preservation of Affordable Housing for Low‐Income Oregonians (2016) <http://sos.oregon.gov/audits/Documents/2016-31.pdf>
- Oregon Water Resources Department: Enhancing Sustainability Efforts and Agency Planning Needed to Better Address Oregon's Water Supply Needs (2016) <http://sos.oregon.gov/audits/Documents/2016-33.pdf>
- Business Oregon Can Improve the Evaluation and Transparency of Economic Development Incentives and Loan Programs (2016)<http://sos.oregon.gov/audits/Documents/2016-34.pdf>

# <span id="page-17-0"></span>**Examples of Other Audit Reports Using Good Visual Design**

# **California State Audits: Department of Public Health audit**

<http://www.auditor.ca.gov/pdfs/reports/2014-111.pdf>

#### **Visual Elements and PDF Pages**

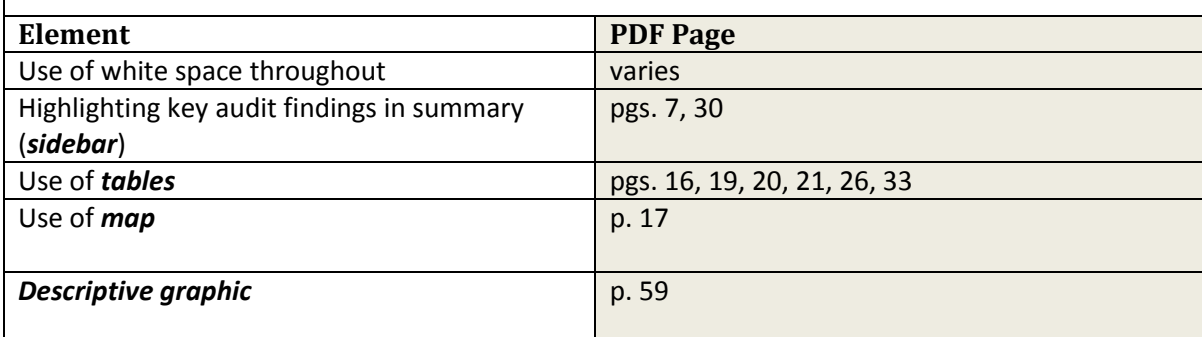

## **Idaho Office of Performance Evaluations Visual Reports**

Rakesh Mohan Idaho Director of the Office of Performance Evaluations- blog post on *Embracing* [Data Visualization in Evaluation:](http://stephanieevergreen.com/embracing-dataviz/) [A Management Perspective](http://stephanieevergreen.com/embracing-dataviz/)

*Idaho [Before](https://legislature.idaho.gov/wp-content/uploads/OPE/Reports/r1106.pdf) using data visualization*

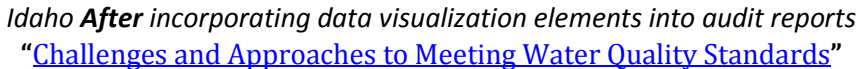

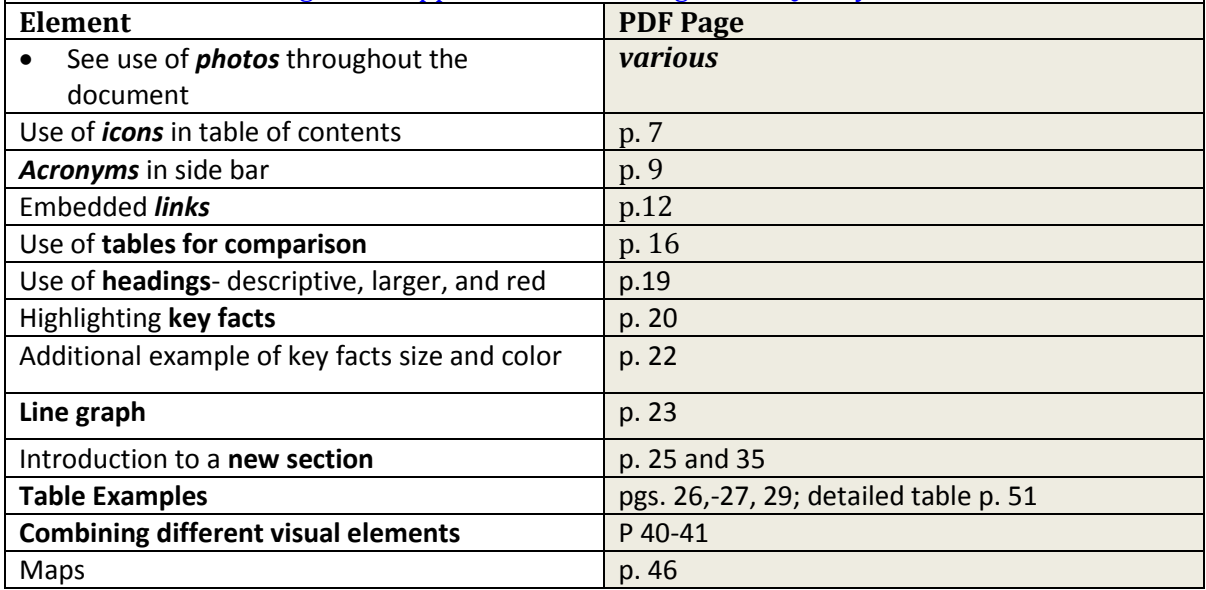